**Default**

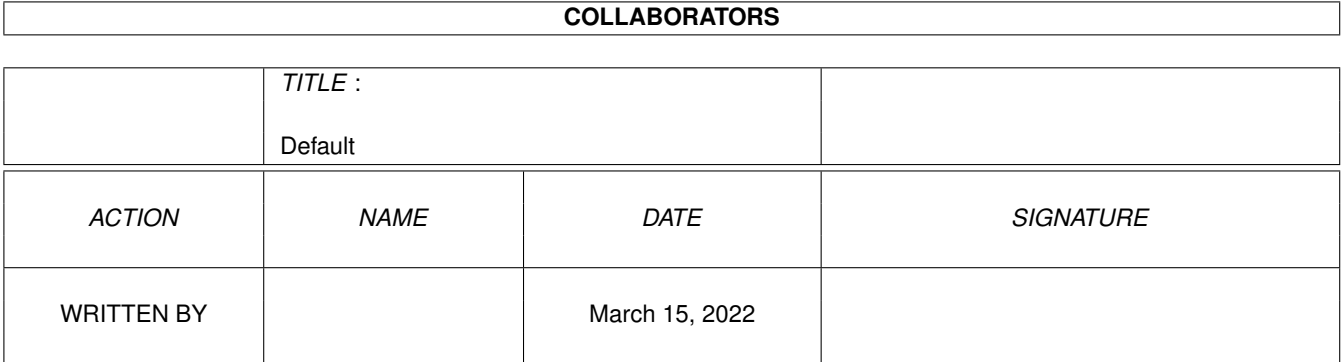

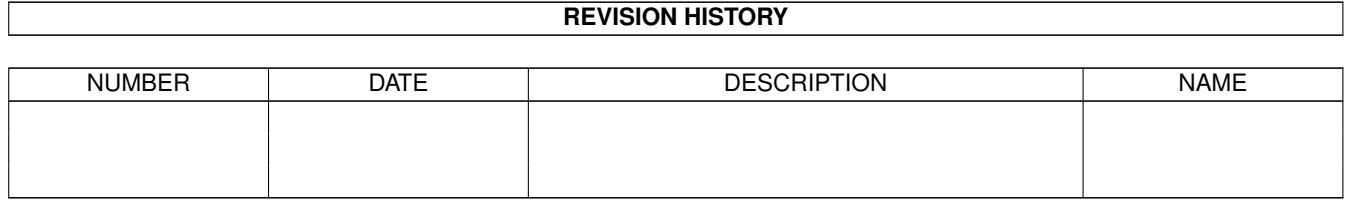

# **Contents**

#### 1 Default

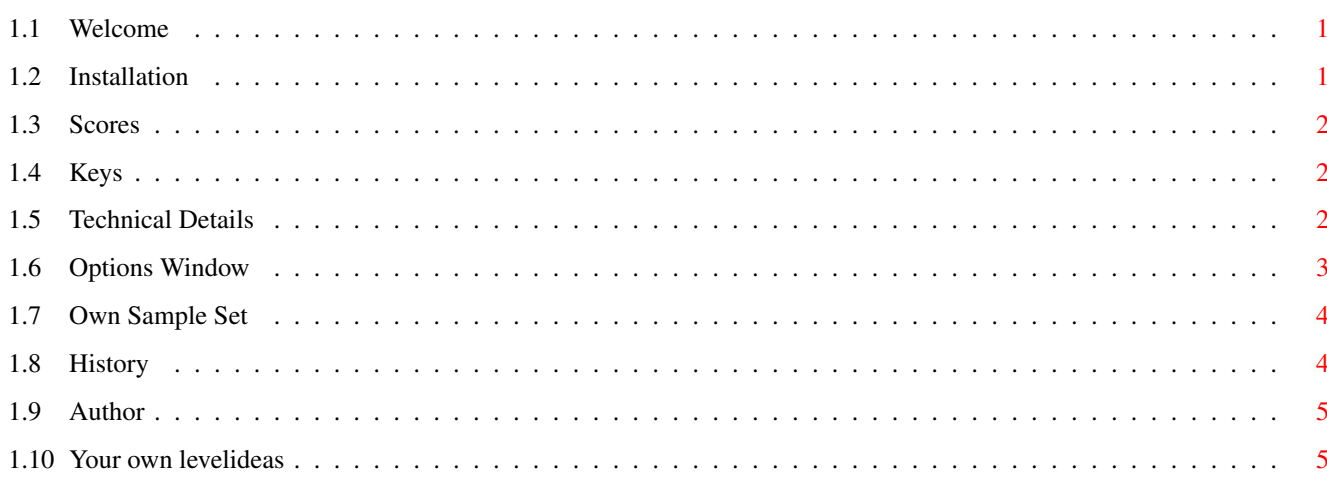

 $\mathbf 1$ 

# <span id="page-3-0"></span>**Chapter 1**

# **Default**

### <span id="page-3-1"></span>**1.1 Welcome**

Welcome to SPACE-TAXI

--------------------- Version 2.0

SpaceTaxi is Freeware. Play it and spread it.

This is a clone from the old game on the C64. There can be up to three players simultaneously or six players after another. You must pick up those tiny men and bring them to another pad.

Installation Options Window Scores Own Sample Set Keys History Technical Details Author Your own levelideas

## <span id="page-3-2"></span>**1.2 Installation**

Installation ------------

First you have to copy the fonts into the FONTS: Directory.

1> copy FROM SpaceTaxi2/Fonts/#? TO Fonts: all

Also the 'diskfont.library' is needed in the LIBS:. The game should run on all Amigas. There is an OptionWindow to switch between PAL and NTSC.

#### <span id="page-4-0"></span>**1.3 Scores**

#### Scores ------

After a passenger has enterd your taxi, a clock starts to count down. When the passenger arrives, you get the remaining points or at least 10 points. If you complete a level before the bonus-time has run out, you'll get 10 points for every remaining second. After you made all levels of one skillgroup, you'll get 100 points for every remaining taxi. Crashes will cost you points. At first 100, then 50 and then 25 points for each.

#### <span id="page-4-1"></span>**1.4 Keys**

Keys

----

Keys in the titlescreen: F1 - number of players F2 - teammode or singlemode F3 - skill SPACE - start game F9 - option-window ESC - end game F10 - clear hiscoretables InGame keys: ESC - abort game P - pause game

## <span id="page-4-2"></span>**1.5 Technical Details**

Technical Details

----------------- Tested on A2000 and A1200, should also run on all others. Multitasking is switched off only temporary while on gamescreen. The music is replayed by a routine from Teijo Kinnunen's great MED3.2.

If you have problems with your harddisk-controller, then you should try to start the game by clicking on the icon "SpaceTaxi\_from\_ram". This script will copy all data into ram: and after the program ended will copy back the hiscore and pref-files. But you may need 2 MB ram for that.

#### <span id="page-5-0"></span>**1.6 Options Window**

#### OptionsWindow -------------

If you press F9 in the titlescreen, an option window appears. Here you can make your choices via mouse or keyboard: -Music on/off : turns on/off titlemusic and jingles between levels -SFX on/off/music : if switched to 'music' a med-module will be played : in game. Use your own modules by copying them : into data/meds/ and renaming them to 'med.0' to 'med.4' -Intro on/off : if you turn it off, the intro won't come : up the next time you run the game -Anim Speed slow/fast : 'fast' means faster fade in and out : and faster passenger-animations -Thrustsound on/off -Path to SpeechSamples : here you can specify a path to a different sampleset -Display NTSC/PAL : NTSC 236 rasterlines overscan or Pal 256 lines -4PlayerAdapter on/off : turn it off if a printer is connected or some : minor errors in the joystick-routines may occur -Load from HD/Disk/Ram : if switched to disk, the program will wait : after loading to let the diskdrive turn off : ram means, that datas are loaded from ram: : the "SpaceTaxi\_from\_ram"-script uses this option

```
-Speed slow/medium/fast
```
: the joystick-sensibility -Port1,Port0,Keyboard : if you choose keyboard you also can use : a joystick plugged into a 4PlayerAdapter : port0 is the mouseport -AutoGear on/off : if on, the landing-gears are drawn in : automatically after lift-off If you leave the window via the 'save'-Gadget, the settings are written to the file 'data/pref' and will be loaded the next time.

#### <span id="page-6-0"></span>**1.7 Own Sample Set**

#### Your Own SampleSet ------------------

If you have an audiosampler, you can sample your own set of speech-samples. Put your samples into a new directory as IFF-8SVX samples. Then specify the path in the options-window. Now you should hear your own samples. You'll need the following ten sample-files:

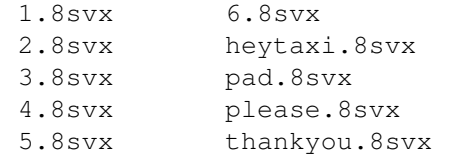

Send me your own creations (uuencodet E-mail) and I will add them to the next version of SpaceTaxi.

#### <span id="page-6-1"></span>**1.8 History**

History: -------- v1.0 06/06/94 v1.01 06/20/94 NTSC version only with 236 lines overscan titlescreen now has got intuition-screen-name "SpaceTaxi" one version with verticalblank-musicplayer level 6 (what a silly bug was that) choose every level consuming fuel only at thrust in PAL-mode taxi has to leave screen completely at end of level

v2.0 09/29/94

```
you can hear and see thrusts
some bugs removed
new levels
taxi won't crash on running out of fuel
rough landing
options-window
different sample-sets
skill groups with their own hiscores
single game mode
intro
AllocMiscResource for 4JoystickAdapter
titlepic and congratulations-screen
```
## <span id="page-7-0"></span>**1.9 Author**

Author ------ Comments, suggestions or more-level-requests should go to Andreas Spreen Zum Hilgenpad 2 32351 Stemwede-Arrenkamp Germany EMail (Internet): andi@cadlab.de

# <span id="page-7-1"></span>**1.10 Your own levelideas**

Your own levelideas

-------------------

If you have your own ideas for a good level, take a look into the "support"-drawer. Send me your own creations by e-mail and I will try to include it in a next version of the game.